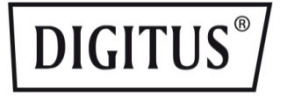

# **ADAPTADOR USB 3.0 A VGA**

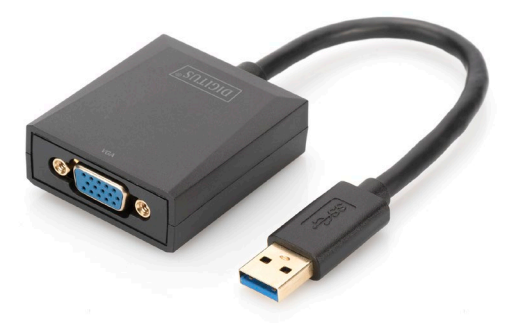

**Guía de instalación rápida** DA-70840 Rev. 2

## **Descripción**

El adaptador DIGITUS USB 3.0 a VGA proporciona una resolución de hasta 1920 x 1080 a 60 Hz y es compatible con la función de extensión y espejo.

El adaptador DIGITUS USB 3.0 a VGA permite ampliar su área de trabajo con un monitor, TV o proyector adicional mediante la interfaz USB. Puede utilizar simultáneamente dos adaptadores gráficos en el ordenador y agregar o quitar un monitor sin reiniciar el sistema. Este adaptador es compatible con resoluciones de hasta 1920 x 1080 y trasmisión en continuo de vídeo de hasta 1080p. El adaptador USB 3.0 a VGA causa muy buena impresión gracias a su elegante carcasa negra y por la practicidad de no necesitar instalación o tarjetas gráficas. La alimentación se realiza mediante un puerto USB, por lo que no requiere una fuente de alimentación externa adicional.

## **Contenido de la caja**

- Adaptador gráfico USB 3.0
- Guía de instalación rápida

# **Características**

- Compatible con la especificación USB 3.0, revisión 1.0
- Compatible con la definición de clase de dispositivos de Bus Universal en Serie para dispositivos de audio y vídeo (USB A/V)
- Puerto USB ascendente compatible con velocidad de datos SS/HS (5 Gbps/480 Mbps)
- Salida de vídeo máxima de 1920 x 1080 a 60 Hz con aplicación USB 3.0 (salida de vídeo de 800 x 600 con aplicación USB 2.0)
- Compatible con USB Plug and Play (PnP)
- Compatible con controlador de calificación WHCK/WHQL para Windows 7, 8 10 y 11
- Compatible con los efectos de Windows Aero

### **Requisitos del sistema**

- Intel i3 2,5 GHz o superior
- 4 GB DDR3 SDRAM
- Sistema operativo: Windows 7 en adelante

## **Instalación**

- 1. Conecte el puerto USB DA-70840 al ordenador
- 2. Se encontrará un nuevo controlador de unidad flash USB
- 3. Instale el controlador (archivo .exe) y reinicie el ordenador.
- 4. Conecte el conector VGA al monitor

**PS:** En caso de actualización del sistema operativo, visite el sitio web http://www.business.assmann.com/para descargar un nuevo controlador.

#### **Diagrama de conexión**

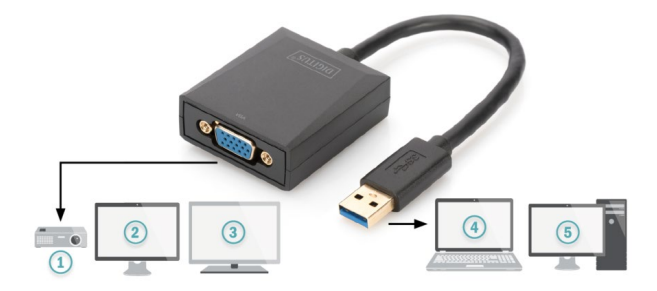

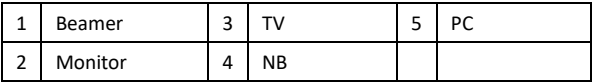